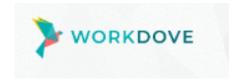

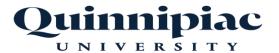

## How to Log-In:

- Start by visiting the following URL on Chrome/Firefox browser: https://app.workdove.com/
- 2. Enter your Quinnipiac email (as shown here: FirstName.LastName@quinnipiac.edu), then select "Next"

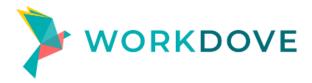

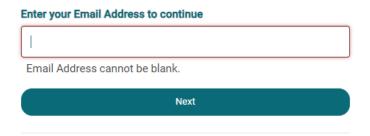

3. Single Sign-on page enter your Quinnipiac login credentials (what you use to login to Quinnipiac computer) and select "Sign in".

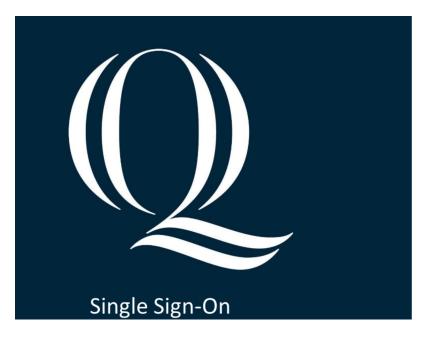

| UNIVERSITY  Sign in with your organizational account  QU Username | Quinnipiac                               |
|-------------------------------------------------------------------|------------------------------------------|
| Sign in with your organizational account                          |                                          |
| , ,                                                               | ONIVERSIII                               |
| , ,                                                               |                                          |
| QU Username                                                       | Sign in with your organizational account |
|                                                                   | QU Username                              |
| Password                                                          |                                          |
|                                                                   | Password                                 |
| Sign in                                                           |                                          |